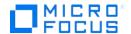

# Micro Focus Security Update UCMDB Configuration Manager

## Java deserialization through Apache Common Collections

**Document management:** 

| Date               | Version     | Change          |
|--------------------|-------------|-----------------|
| September 22, 2017 | Version 1.0 | Initial release |
|                    |             |                 |

#### **Summary:**

The following article enlists the necessary related details on the Micro Focus Product UCMDB Configuration Manager on the Java deserialization through Apache Common Collection.

#### **Topic**

UCMDB Configuration Manager will allow a remote unauthenticated user to de-serialize dangerous Java objects.

#### **Affected Releases:**

The following versions of UCMDB Configuration Manager were found vulnerable: UCMDB CM 10.10 / 10.11 UCMDB CM 10.20 / 10.21 / 10.22 / 10.23

#### Response

**ACTION**: Review all details in instructions provided in this paper to address the vulnerability.

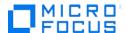

Micro Focus recommend addressing this information as soon as possible.

## **Impact on UCMDB Configuration Manager**

An attacker could execute remote code and by this he could gain control of the whole machine where UCMDB Configuration Manager is running. Disclosure of sensitive data is also possible.

## **Mitigation Actions**

Micro Focus has released the following software updates to resolve the vulnerability for the impacted versions of UCMDB Configuration Manager

**Note:** Micro Focus recommends installing the latest software updates, if possible. Customers unable to apply the updates should contact Micro Focus Support to discuss options.

| Affected versions            | Solution                                                                                                    |
|------------------------------|----------------------------------------------------------------------------------------------------|
| UCMDB CM 10.10, 10.11        | Kindly upgrade to UCMDB CM 10.22 CUP4 or later and follow steps as described in 'Appendix A' in order to mitigate the vulnerability. |
| UCMDB CM 10.20, 10.21, 10.22 | Kindly upgrade to UCMDB CM 10.22 CUP4 or later and follow steps as described in 'Appendix A' in order to mitigate the vulnerability. |
| UCMDB CM 10.23               | Kindly <b>follow steps as described in 'Appendix A'</b> in order to mitigate the vulnerability.                                      |

### **Appendix A**

To secure Configuration Manager

- 1. Stop CM server
- 2. Go to <CM install folder>\apps and delete the ucmdb-browser.war (this file is copied on reconfiguration to <CM install folder>\servers\server-0\webapps; so if removed it will not be redeployed)
- 3. Go to <CM install folder>\servers\server-0\webapps and delete the ucmdb-browser folder and the ucmdb-browser.war file.
- Go to <CM install folder>\servers\server-0\work\Catalina\localhost and delete the ucmdb-browser folder.
- 5. Start CM server.

Copyright © 2017 Micro Focus. All rights reserved. Micro Focus, the Micro Focus logo and Products, among others, are trademarks or registered trademarks of Micro Focus or its subsidiaries or affiliated companies in the United Kingdom, United States and other countries. All other marks are the property of their respective owners.